# AN10769 How to use the P89LPC9351 temperature sensor Rev. 01 — 2 December 2008 A

**Application note** 

#### **Document information**

| Info     | Content                                                                                                   |
|----------|----------------------------------------------------------------------------------------------------|
| Keywords | P89LPC9351, temperature sensor                                                                            |
| Abstract | This application note describes how to use the P89LPC9351 temperature sensor. Demo code is also provided. |

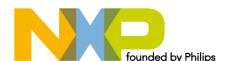

# How to use the P89LPC9351 temperature sensor

#### **Revision history**

| Rev | Date     | Description     |
|-----|----------|-----------------|
| 01  | 20081202 | Initial version |

# **Contact information**

For additional information, please visit: <a href="http://www.nxp.com">http://www.nxp.com</a>

For sales office addresses, please send an email to: <a href="mailto:salesaddresses@nxp.com">salesaddresses@nxp.com</a>

How to use temperature sensor in P89LPC9351

#### 1. Introduction

The P89LPC9351 has two 8-bit, 4-channel multiplexed successive approximation analog-to-digital converter modules. An on-chip wide range temperature sensor is integrated in the ADC0 module. It provides temperature sensing capability in the range of  $-40^{\circ}$ C  $\sim 85^{\circ}$ C.

This application note provides example code, which enables the user to get a jump-start into using the on-chip temperature sensor. The code was tested on the KEIL MCB900 evaluation board. For more information about MCB900, please refer to: http://www.nxp.com/redirect/keil.com/mcb900.

# 2. Temperature sensor

### 2.1 ADC block diagram

A block diagram of the A/D converter is shown in Figure 1. The on-chip temperature sensor is integrated with ADC0 module. The Temperature sensor, the internal reference voltage  $V_{\text{ref(bg)}}$  (1.23 V  $\pm$  10 %) and analog input channel AD03 are multiplexed on the same input channel to PGA0. Selecting the temperature sensor, the internal reference voltage or AD03 input pin is achieved by configuring the TSEL1 and TSEL0 bits in the register PGACON0.

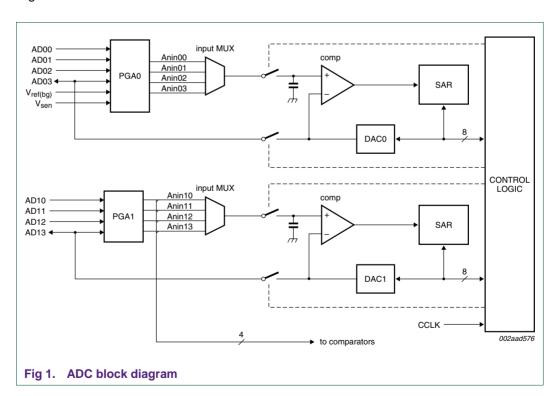

# 2.2 Temperature sensor usage steps

To get an accurate temperature value, it is necessary to firstly measure the internal reference voltage  $V_{\text{ref(bg)}}$ . The Temperature sensor voltage can be calculated using the following formula:

$$V_{\text{sen}} = A_{\text{sen}} * V_{\text{ref(bg)}} / A_{\text{ref(bg)}}$$
 (1)

AN10769\_1 © NXP B.V. 2008. All rights reserved.

How to use temperature sensor in P89LPC9351

In the formula (1),  $A_{ref(bg)}$  is the A/D converting result of  $V_{ref(bg)}$  and  $A_{sen}$  is the A/D converting result of  $V_{sen}$ .

The Temperature Sensor transfer function can be shown in the following formula:

$$V_{\text{sen}} = m * \text{Temp} + b \text{ (where } m = 11.3 \text{mV/}^{\circ}\text{C}, b = 890 \text{mV} \text{)}$$
 (2)

Temperature Sensor usage steps:

- 1. Setting PGASEL01 and PGASEL00 bits to choose AD03 channel.
- 2. Configure TSEL1 and TSEL0 as "01" to select the internal reference voltage.
- 3. Use ADC to get conversion result as A<sub>ref</sub>.
- 4. Configure TSEL1 and TSEL0 as "10" to select temperature sensor.
- 5. Wait at least 200us to allow the sensor to stabilize. Then use the ADC to measure  $\ensuremath{A_{\text{sen}}}.$
- 6. Calculate  $V_{\text{sen}}$  with the formula (1).
- 7. Calculate Temperature with the formula (2).

#### 2.3 Demo introduction

In this demo, the temperature is measured and the calculated temperature is sent to UARTO.

ADC0 is configured as below.

```
void ad03_init(void)

// select ADC03
ADINS = 0x08;

// single conversion mode
ADMODA = 0x01;
// configure clock divider
ADMODB |= 0x40;
}
```

According to the aforementioned temperature sensor usage steps, the internal reference voltage  $V_{\text{ref(bg)}}$  is measured first.

```
10
11
     // measure internal reference voltage
12
           PGACONO = 0x64;
           delay (100);
13
14
15
           temp = 0;
16
17
           // read VREF
           for(i=0;i<N;i++)
18
19
20
                 temp += get_ad();
21
22
           aref = temp / N ;
23
```

Every time configure TSEL1 and TSEL0 as "10" to choose temperature sensor, settling time of 200us is required before getting ADC conversion result.

AN10769\_1 © NXP B.V. 2008. All rights reserved

#### How to use temperature sensor in P89LPC9351

#### The temperature is calculated as below.

```
#define VREFBG
                                                          // Vrefbg * 10000
31
                                 12300L
32
     #define VT(at,ar)
                                 ((at)*VREFBG/(ar))
33
34
     #define M
                                 113L
                                                          // M * 10000
     #define B
                                                          // b * 10000
35
                                 8900L
     #define T(v)
36
                                 (((v)-B) / M)
37
38
39
     // Calculate the real temperature
40
     temperature = T(VT(atemp, aref));
41
42
```

#### 2.3.1 Demo setup

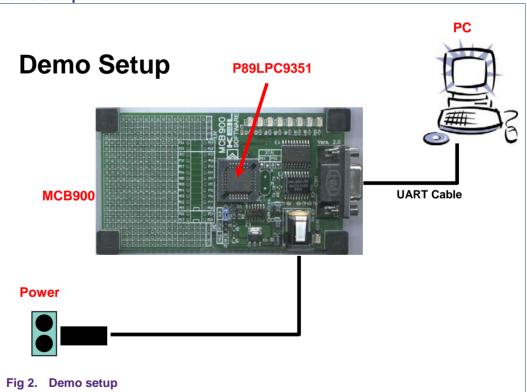

#### 2.3.2 Output information using P89LPC9351 – Temperature sensor

The temperature is measured at regular intervals and the calculated result will be sent to UART0.

AN10769\_1 © NXP B.V. 2008. All rights reserved.

How to use temperature sensor in P89LPC9351

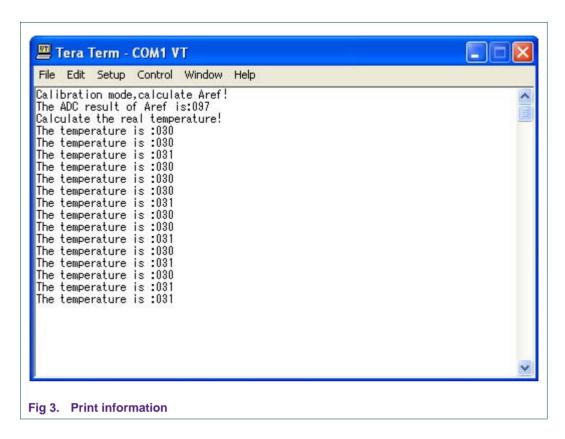

# 3. Reference

[1] P89LPC9351 User Manual (UM10308) - Rev. 01

#### How to use temperature sensor in P89LPC9351

# 4. Legal information

#### 4.1 Definitions

Draft — The document is a draft version only. The content is still under internal review and subject to formal approval, which may result in modifications or additions. NXP Semiconductors does not give any representations or warranties as to the accuracy or completeness of information included herein and shall have no liability for the consequences of use of such information.

#### 4.2 Disclaimers

**General** — Information in this document is believed to be accurate and reliable. However, NXP Semiconductors does not give any representations or warranties, expressed or implied, as to the accuracy or completeness of such information and shall have no liability for the consequences of use of such information.

Right to make changes — NXP Semiconductors reserves the right to make changes to information published in this document, including without limitation specifications and product descriptions, at any time and without notice. This document supersedes and replaces all information supplied prior to the publication hereof.

Suitability for use — NXP Semiconductors products are not designed, authorized or warranted to be suitable for use in medical, military, aircraft, space or life support equipment, nor in applications where failure or malfunction of a NXP Semiconductors product can reasonably be expected to result in personal injury, death or severe property or environmental damage. NXP Semiconductors accepts no liability for inclusion and/or use of NXP Semiconductors products in such equipment or applications and therefore such inclusion and/or use is for the customer's own risk.

**Applications** — Applications that are described herein for any of these products are for illustrative purposes only. NXP Semiconductors makes no representation or warranty that such applications will be suitable for the specified use without further testing or modification.

#### 4.3 Trademarks

Notice: All referenced brands, product names, service names and trademarks are property of their respective owners.

# How to use temperature sensor in P89LPC9351

# 5. Contents

| 1.    | Introduction                          | 3 |
|-------|---------------------------------------|---|
| 2.    | Temperature sensor                    | 3 |
| 2.1   | ADC block diagram                     | 3 |
| 2.2   | Temperature sensor usage steps        | 3 |
| 2.3   | Demo introduction                     | 4 |
| 2.3.1 | Demo setup                            | 5 |
| 2.3.2 | Output information using P89LPC9351 - |   |
|       | Temperature sensor                    | 5 |
| 3.    | Reference                             | 6 |
| 4.    | Legal information                     |   |
| 4.1   | Definitions                           | 7 |
| 4.2   | Disclaimers                           | 7 |
| 4.3   | Trademarks                            | 7 |
| 5.    | Contents                              | 8 |

Please be aware that important notices concerning this document and the product(s) described herein, have been included in the section 'Legal information'.

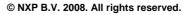

For more information, please visit: http://www.nxp.com For sales office addresses, email to: salesaddresses@nxp.com

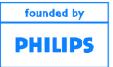